Zoom dasturini o'ranatish uchun <https://zoom.us/download> ga kiring / Чтобы установить программу Zoom зайдите на <https://zoom.us/download>

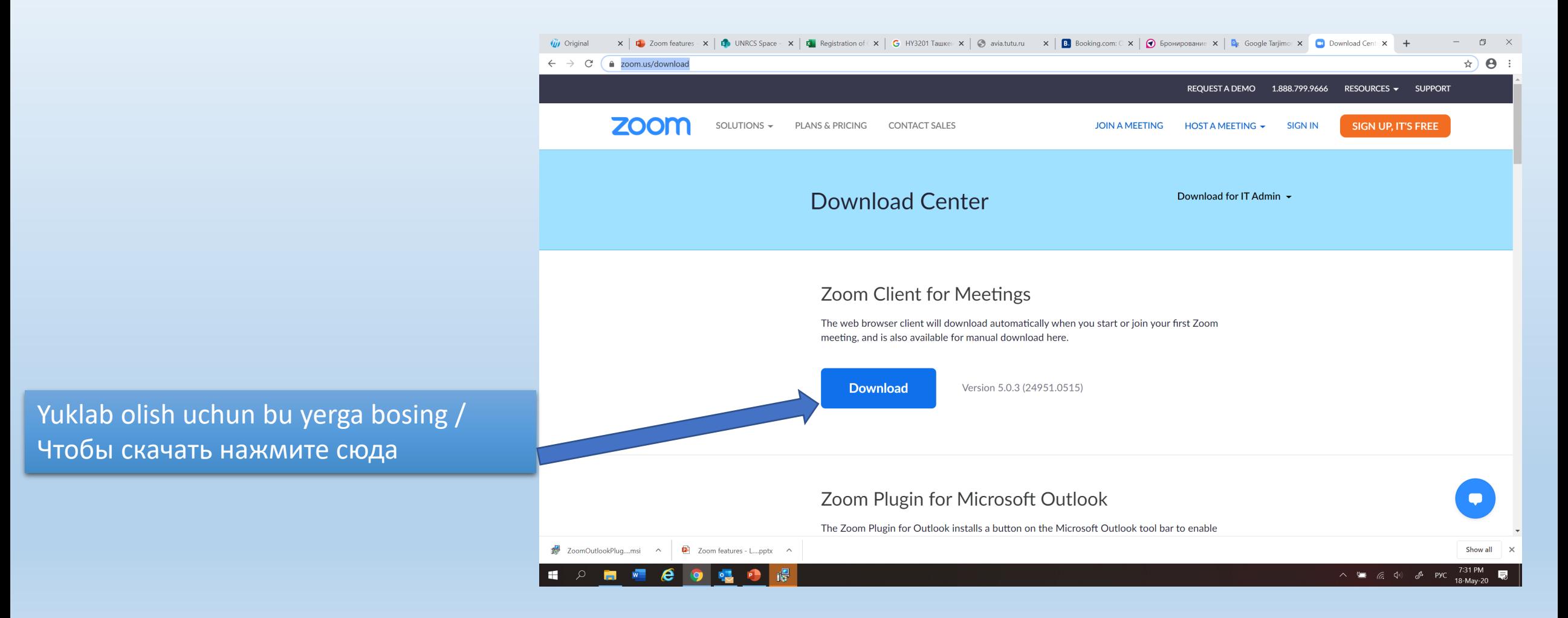

Dasturni o'rnatgach, sizga jo'natilgan havolaga bosing / После установки, нажмите на ссылку, отправленную вам

- Join Zoom Meeting
- <https://undp.zoom.us/j/93553361947?pwd>
- Meeting ID: xxx xxxx xxxx (raqamlar/цифри)
- Password: xxxxxx (raqamlar/цифри)

## Asosiy funktsiyalar / Основные функции

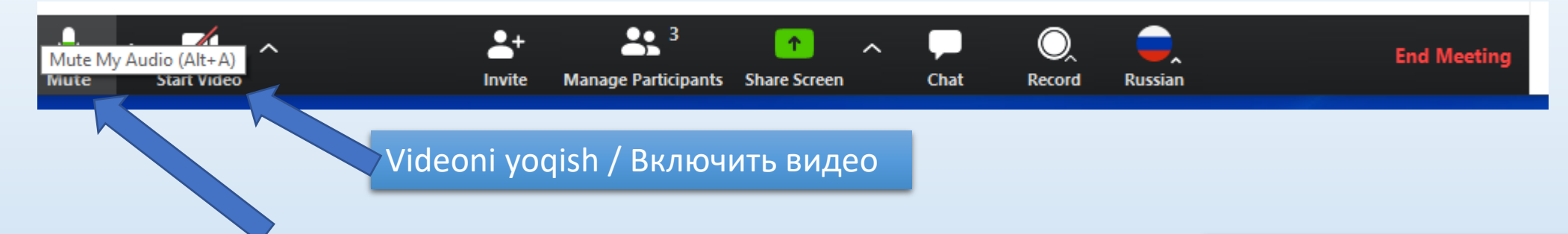

Mikrofonni yoqish/o'chirish – Отключить/включить микрофон Agar savol yoki sharxlaringiz bo'lsa

"Raise Hand" (Qo'l ko'tarish) tugmasini bosing (Participants – Ishtirokchilar panelida) / Пожалуйста, используйте Поднять руку, если у вас есть вопрос или комментарий (В панели Участники)

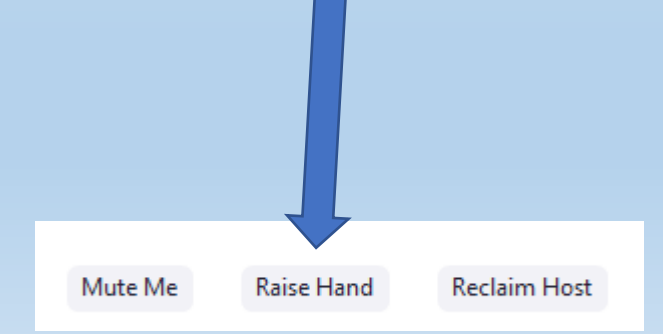

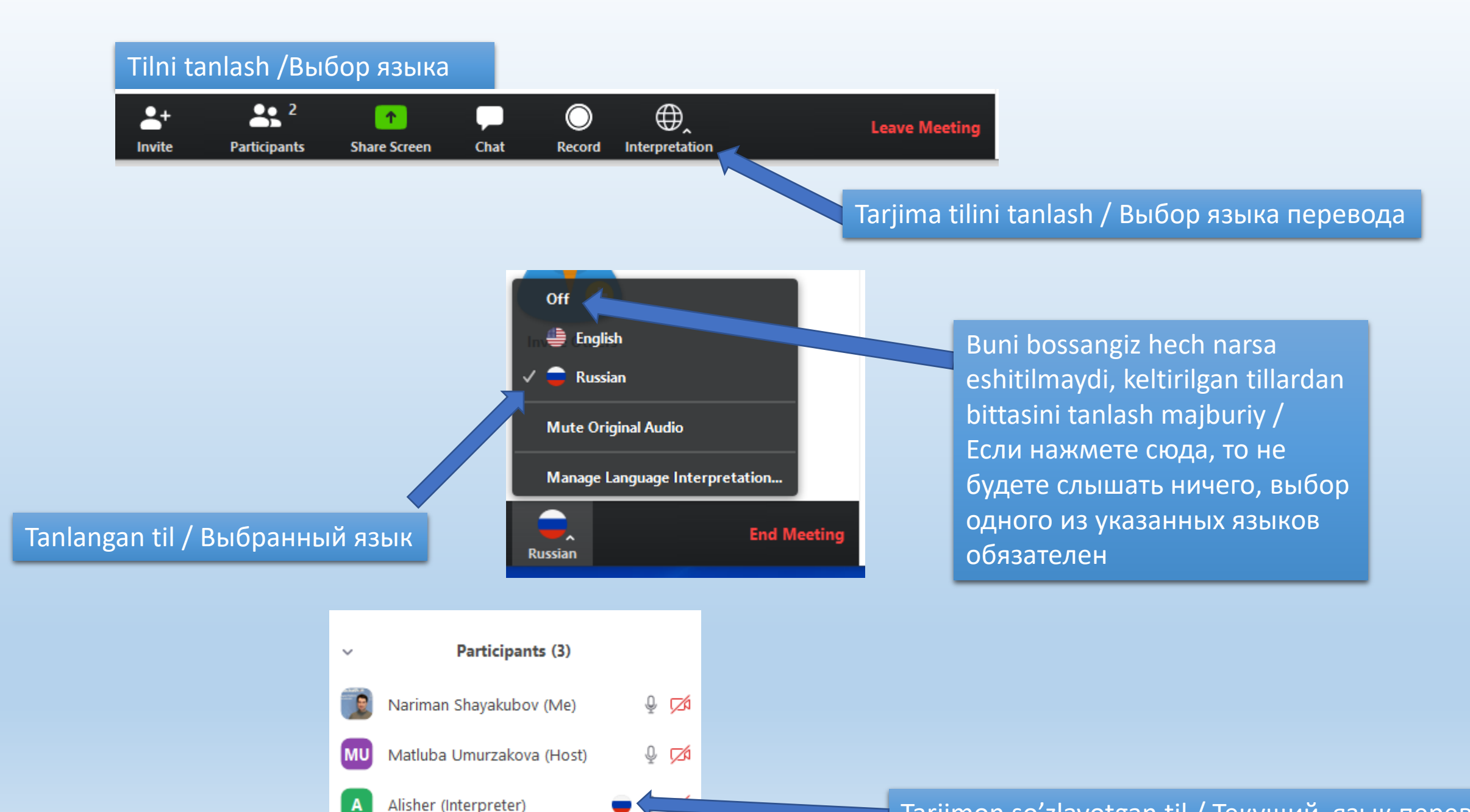

## Tarjimon so'zlayotgan til / Текущий язык перевода